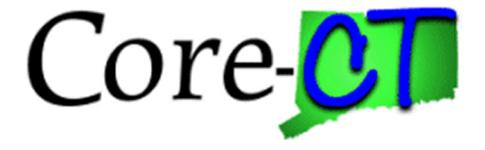

# PSA/POS Pre-Authorization in the eProcurement module

# **Creating a Personal Service Agreement (PSA) Requisition**

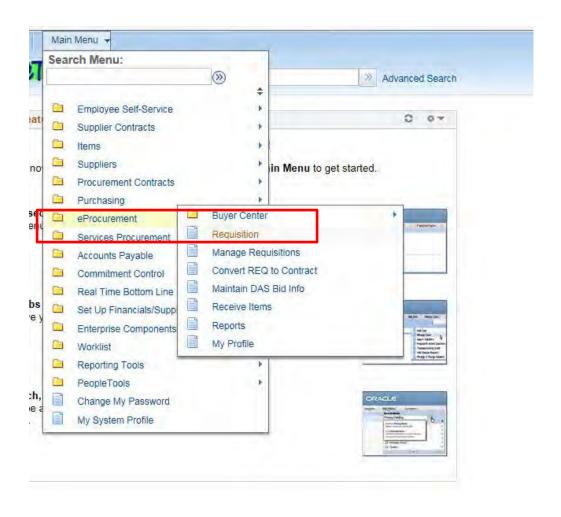

#### Certain Fields Default based on User Profile

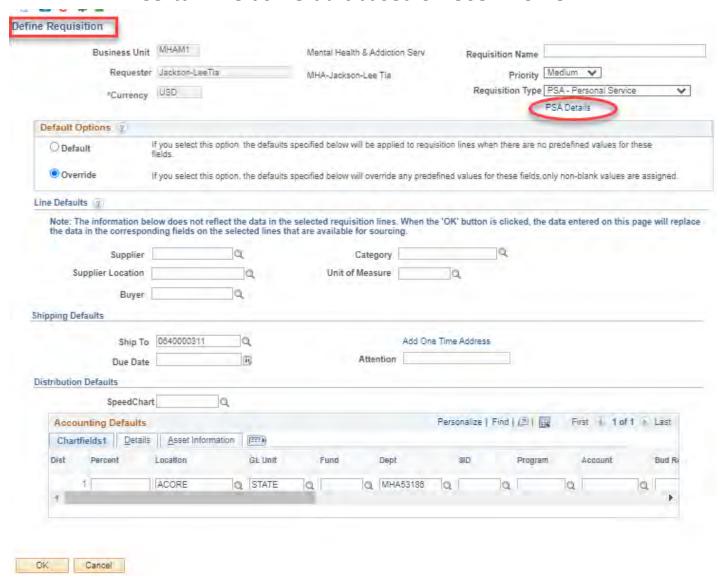

# Create a Requisition Name to locate it later in Manage Requisition The PSA Details must be completed. A warning will display when saving if not.

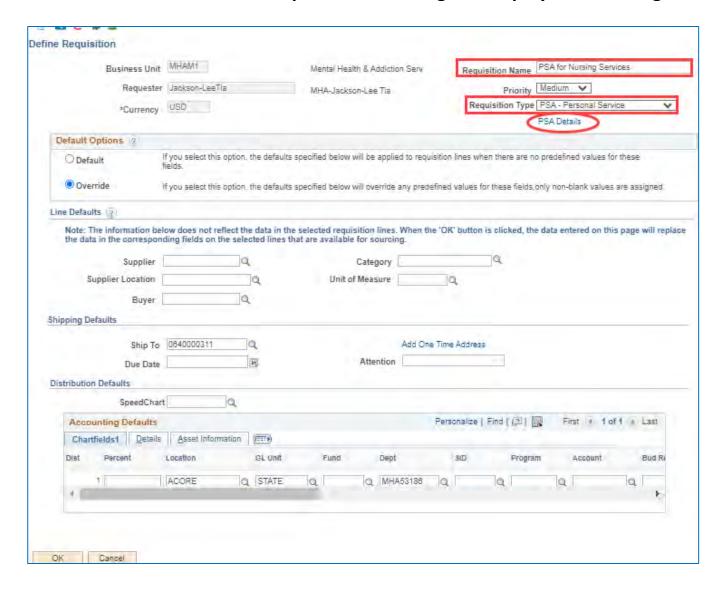

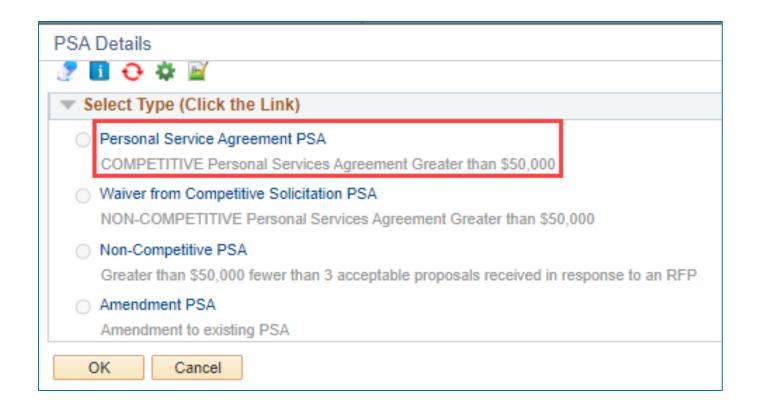

#### Edit as necessary – Answer ALL questions

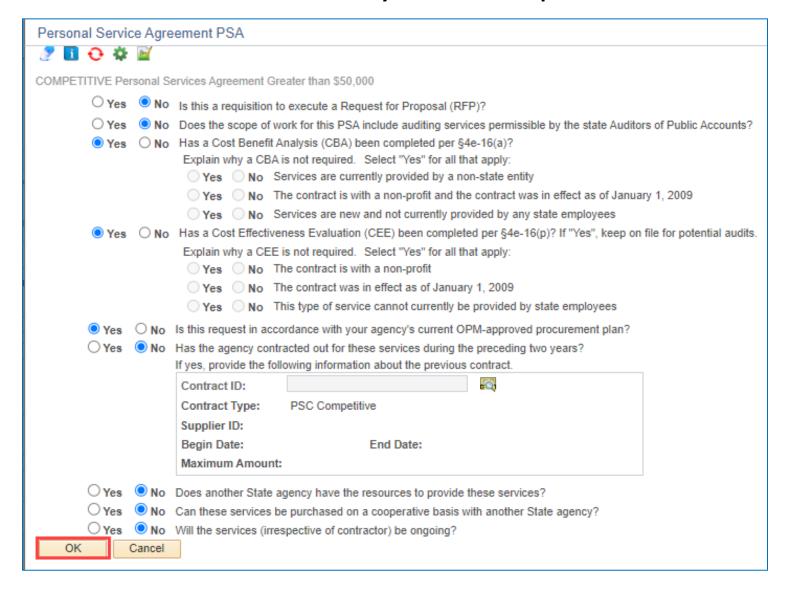

#### Click OK

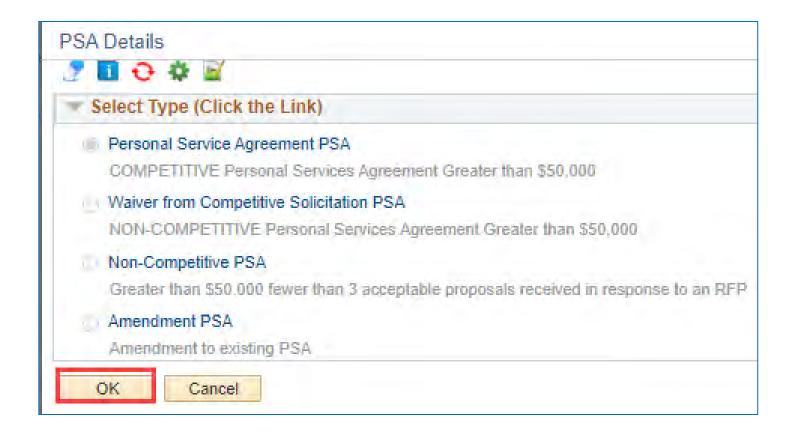

#### **Line Defaults**

You can select the Supplier on the Req. Defaults by clicking the magnifying glass

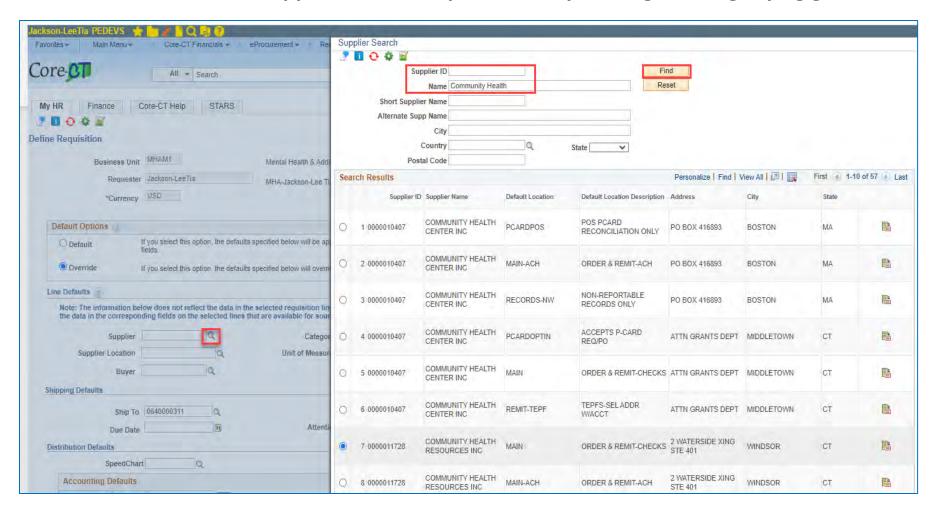

## Supplier, Category, Buyer, and Unit of Measure are required fields.

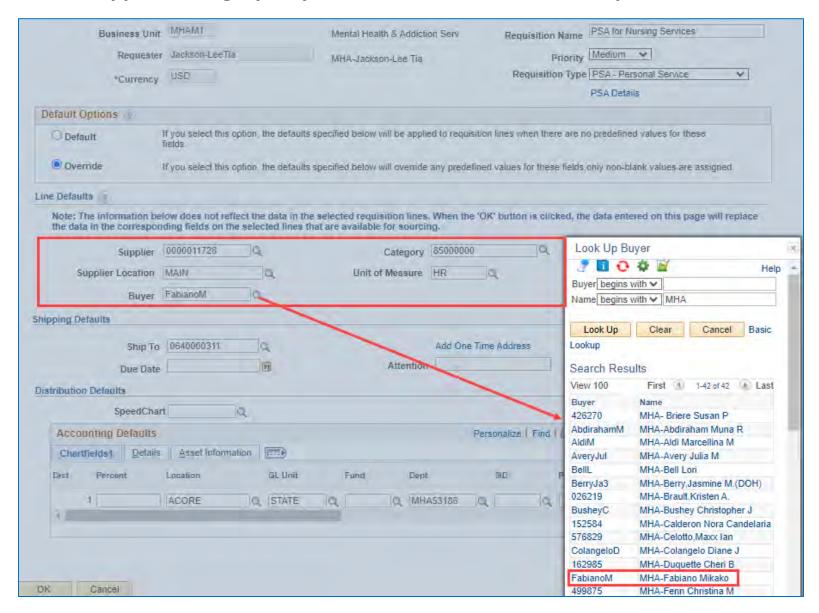

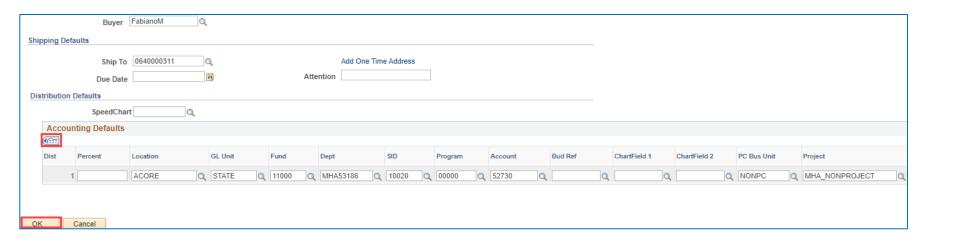

Chartfields will default according to your security, but can be edited.

Use the Show All columns icon to see the entire string in one view.

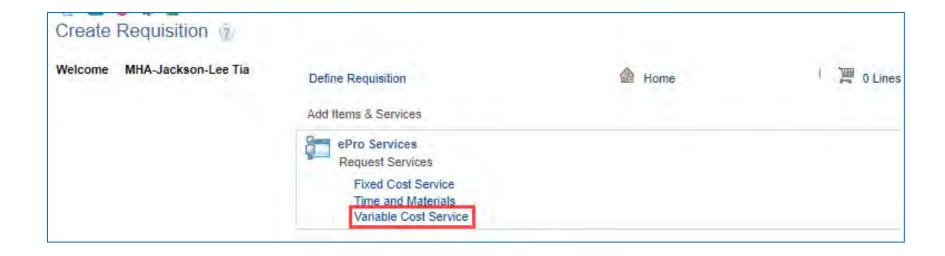

# Certain fields default from Define Requisition page.

# Fields with asterisks \* are required.

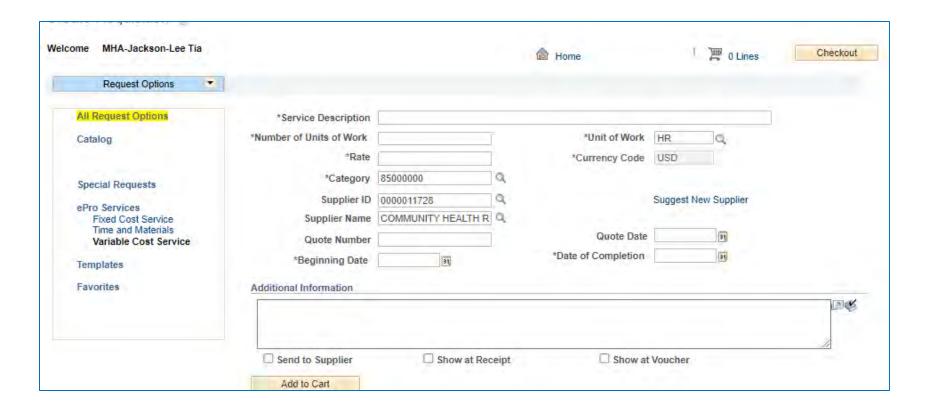

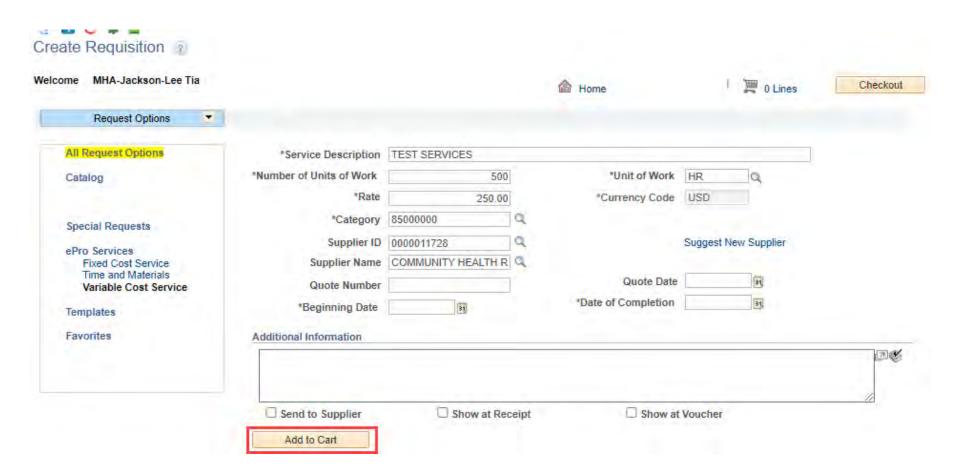

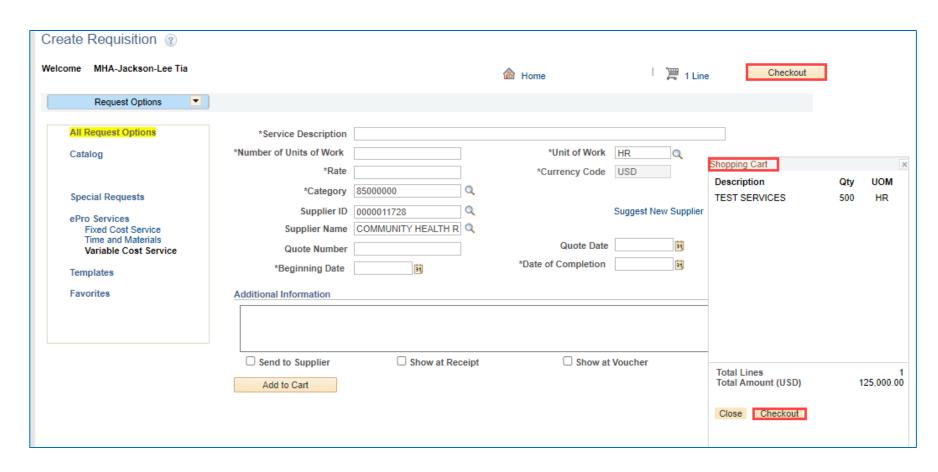

Add more lines if needed by entering required information.

If finished, click Checkout from the cart, which can be moved around the page, or from the button at the top right.

# Click the Line Comments icon to attach any files

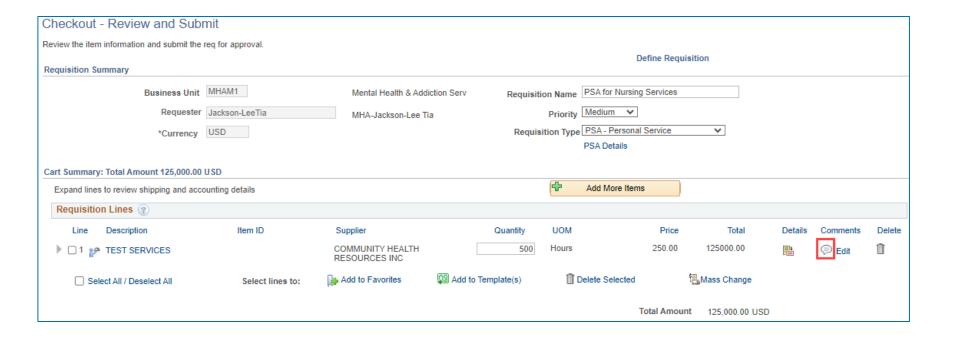

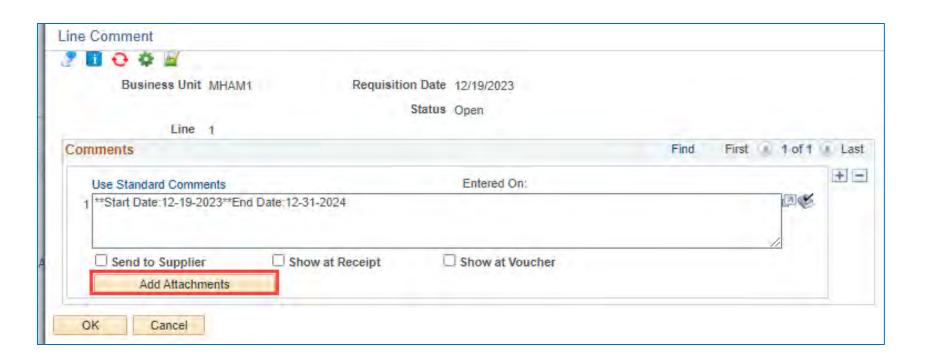

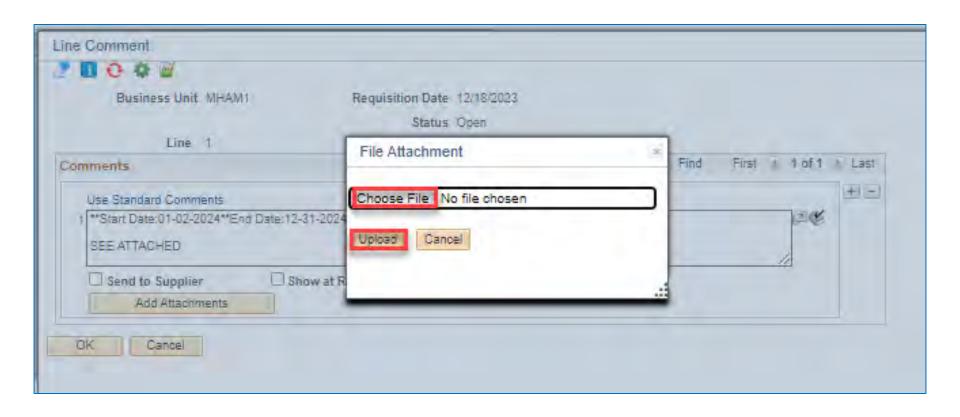

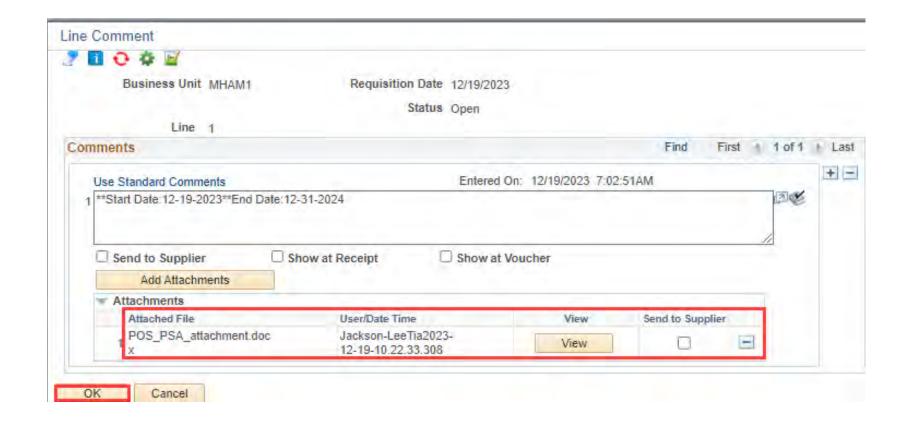

# Click OK; then, Save for Later to save work but not forward through approvals. Clicking Save and Submit generates a warning on every requisition created. Click OK.

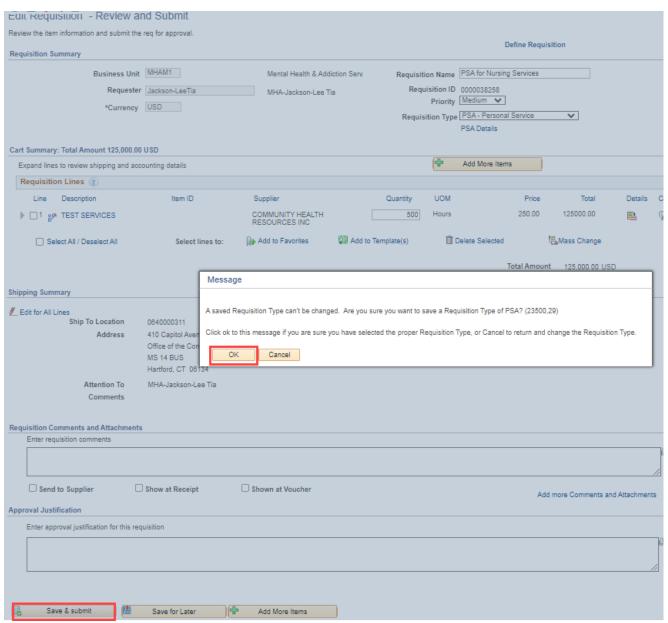

## Note Requisition ID and Approval workflow for >/= \$50,000.01

#### Confirmation

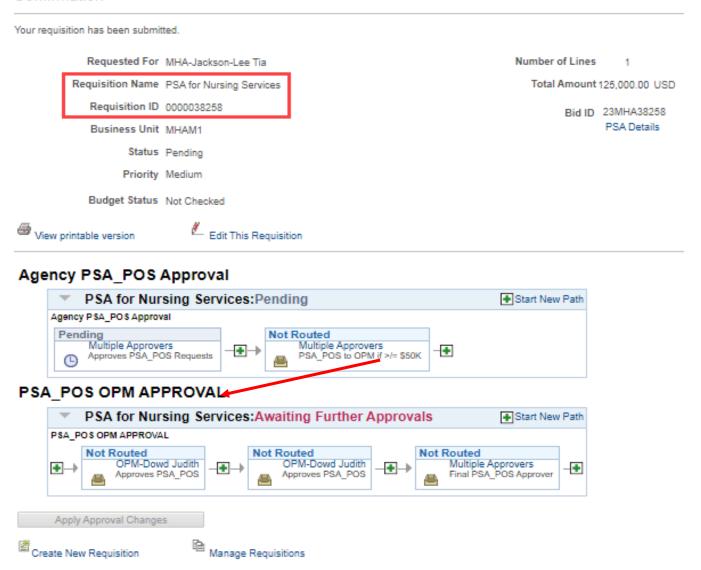

# Workflow – PSA/POS for \$50,000 AND under will only show the agency approvals

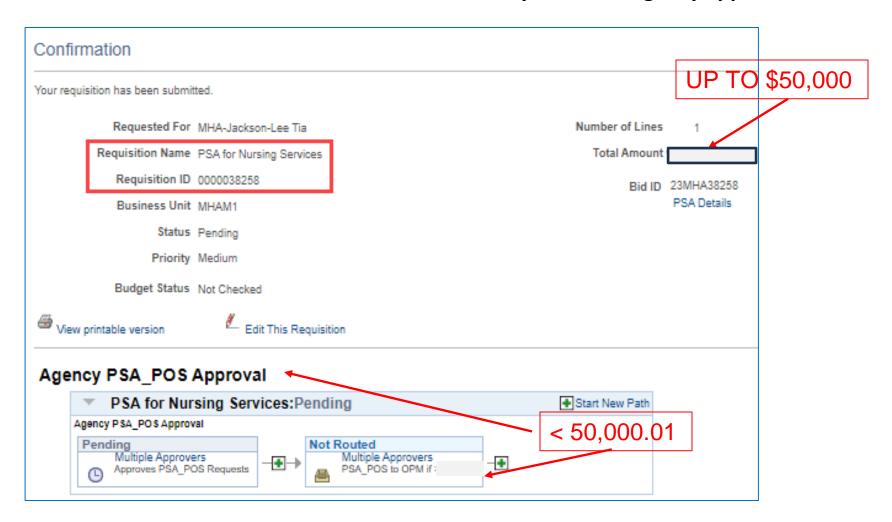

# Manage Requisitions Page

Search defaults to previous week, but all search fields are editable.

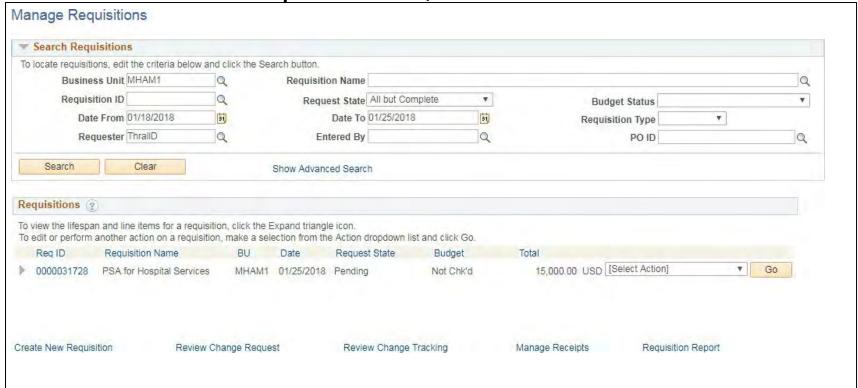

## Find appropriate req, select action, click Go

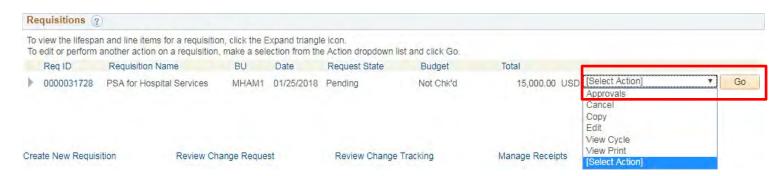

## Approval Status displays exactly where the req is in the workflow

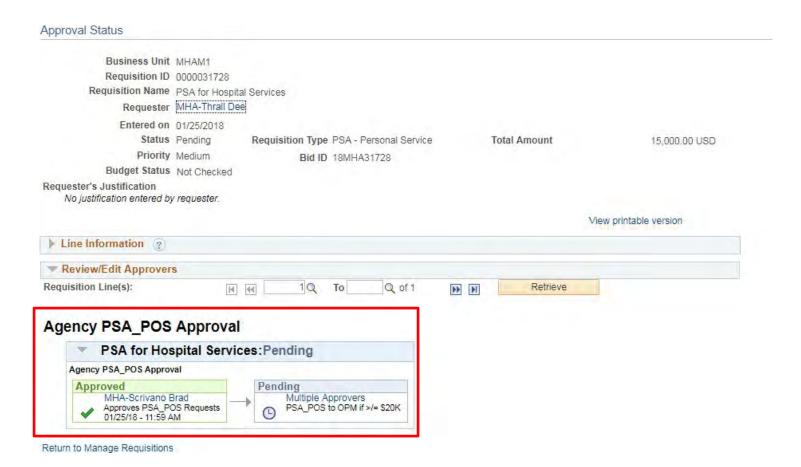

#### Use Manage Requisitions to access requisitions you want to edit

#### Manage Requisitions

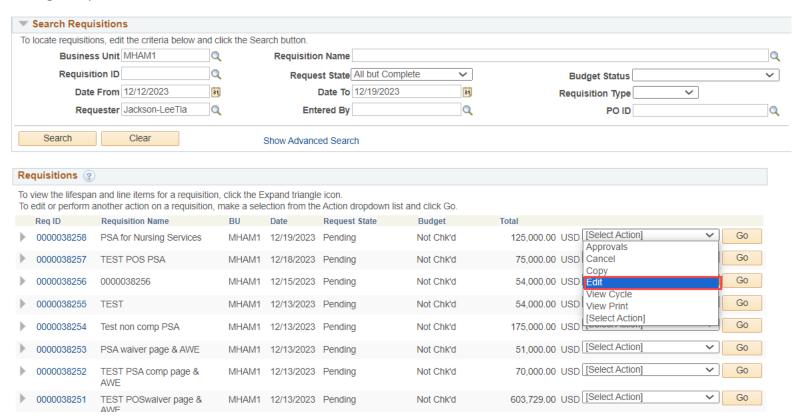

## Editing a saved req that has already started the approval process may reinitiate it.

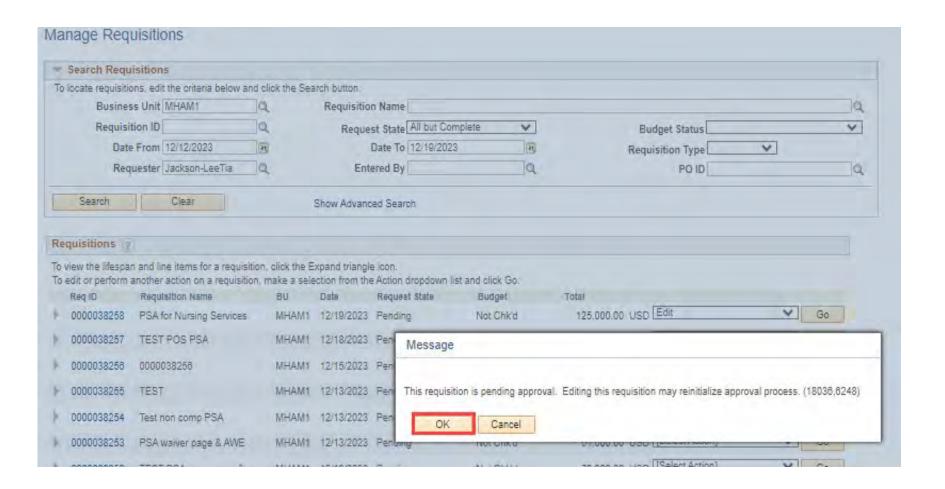

| >        | 0000031731      | 0000031731                | MHAM1       | 01/26/2018 | Pending     | Not Chk'd    | 15,000.00      |     | Approvals<br>Cancel      | Go |
|----------|-----------------|---------------------------|-------------|------------|-------------|--------------|----------------|-----|--------------------------|----|
| <b>)</b> | 0000031730      | 0000031730                | MHAM1       | 01/26/2018 | Pending     | Not Chk'd    | 18,200.00      |     |                          | Go |
| 1        | 0000031729      | 0000031729                | MHAM1       | 01/26/2018 | Pending     | Not Chk'd    | 300.00         |     | View Cycle<br>View Print | Go |
| •        | 0000031728      | PSA for Hospital Services | MHAM1       | 01/25/2018 | Pending     | Not Chk'd    | 15,000.00      | USD | [Select Action]          | Go |
| Cre      | ate New Requisi | tion Review Cha           | ange Reques | st         | Review Char | nge Tracking | Manage Receipt | S   | Requisition Report       |    |

Reqs can be copied (and then edited) in any status but Complete.

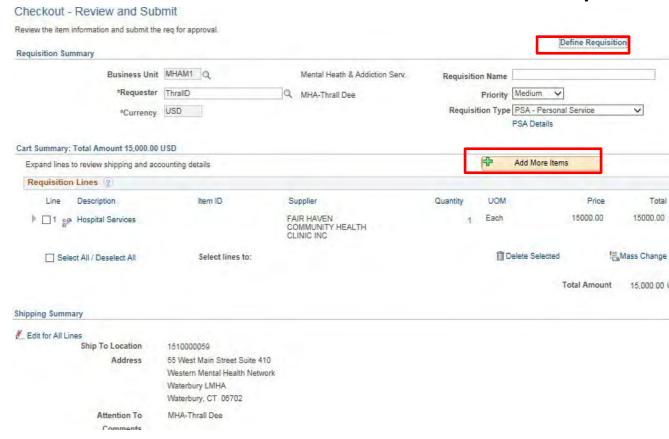

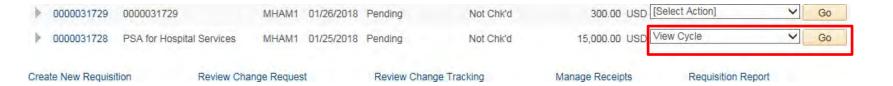

# Click the activated icon to get more information.

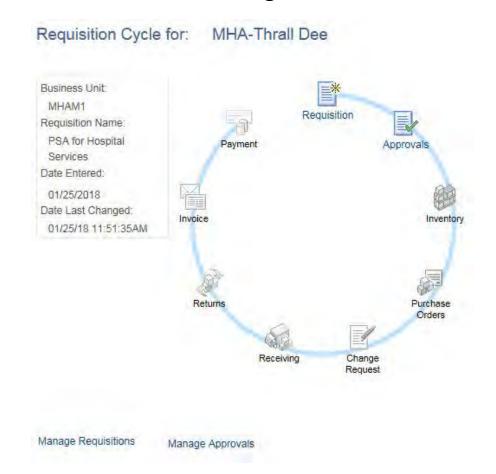

- The req Life Cycle may also be accessed by clicking the arrow to the left of the Req ID
- This is also where Req lines may be cancelled

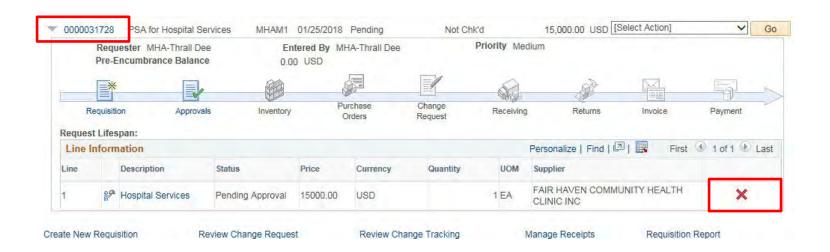

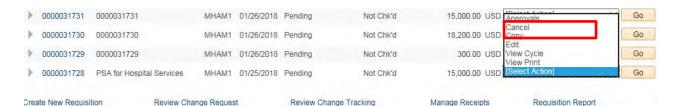

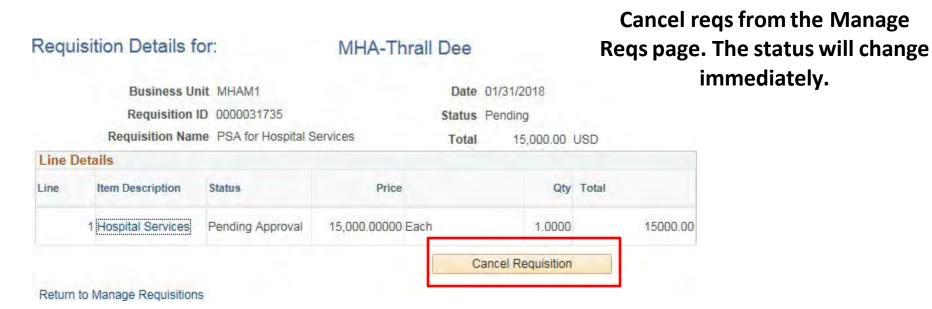

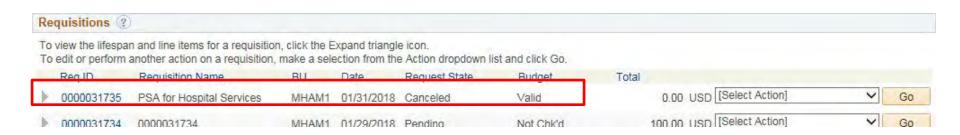

# **Requisition Approvals**

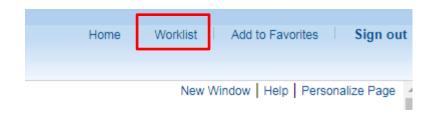

- The Worklist is available on the Home page
- Click the link of the req to approve
- Worklist columns can be sorted

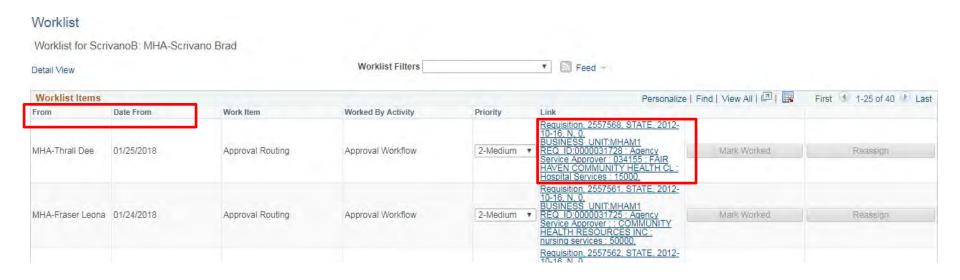

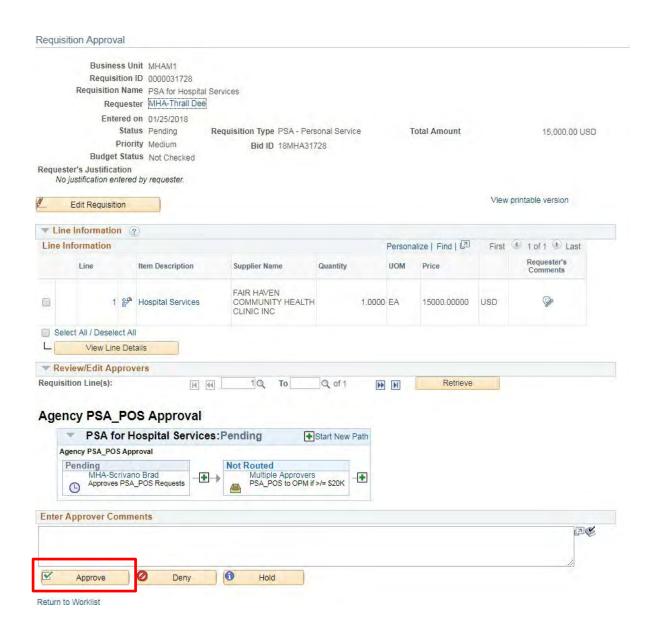

#### Worklist

Worklist for SopelakM: MHA-Sopelak Megan

Budget Status Not Checked

No justification entered by requester.

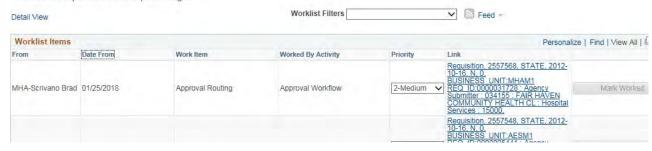

#### Requisition Approval

Requester's Justification

Select the lines, then click View Line Details to see more information on the req

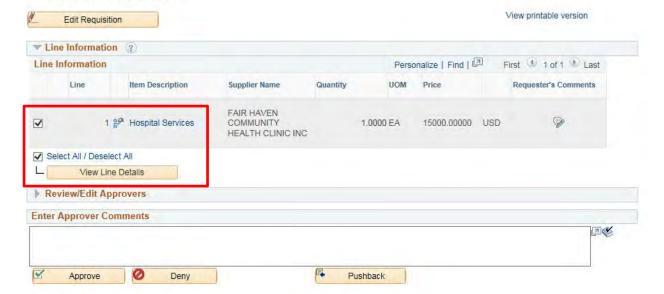

Return to Worklist

## A new window opens

Requester: ThrallD Status: Pending Approval Business Unit: MHAM1 Requisition: 0000031728 Requested By: MHA-Thrall Dee Currency: USD Requisition Name: PSA for Hospital Services Requisition Total: 15,000.00 Entered Date: 1/25/18 Item Description: Hospital Services Line Total: 15,000.00 Line: 1 Quantity: 1.0000 UOM: EA Price: 15000.0000 Line Status: Pending Line Comments: <<\*\*Start Date:2018-03-01>> Ship To: 1510000059 Address: Shipping Quantity: 1.0000 Ship Line: 1 Due Date: 6/30/18 55 West Main Street Suite 410 Shipping Total: 15,000.00 Attention: MHA-Thrall Dee Freight Terms:FOB DEST Western Mental Health Network Ship Via: COMMON Waterbury LMHA Waterbury CT 06702 United States Qty PCT **GL Unit** Dist Status Location Amount Account 15.000.00 1 ACORE 1.0000 100.00 STATE 54060 Open Dept Fund Program Class MHA53850 11000 25005 10020 PC BU Project Open Amt Open QTY MHA\_NONPRO 0.000 1.0000 NONPC JECT **GL Base Amount** Currency Capitalize Sequence 15,000.00 0 USD N

36

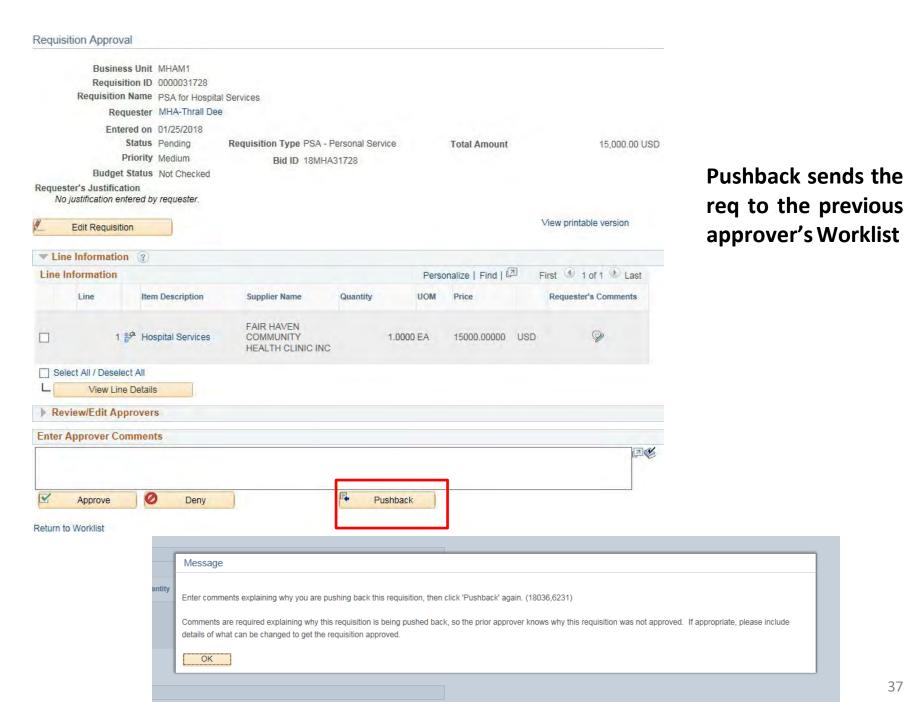

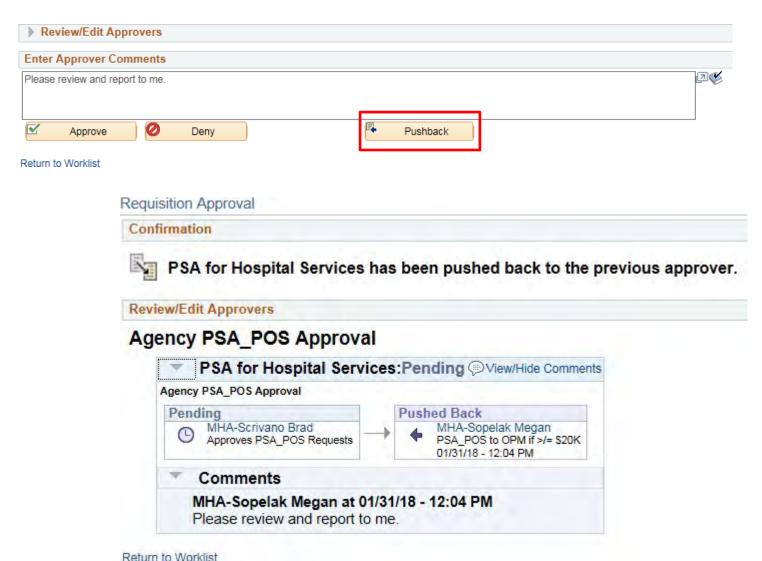

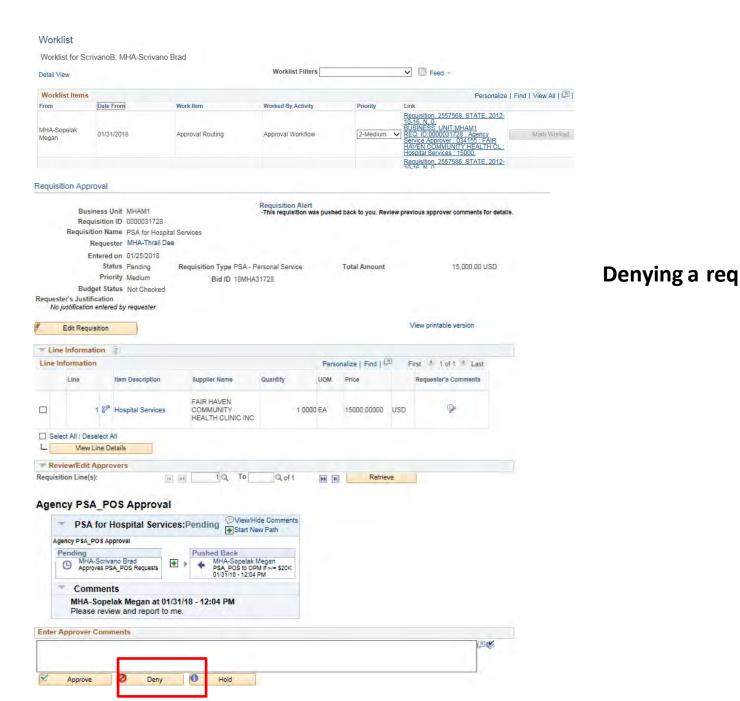

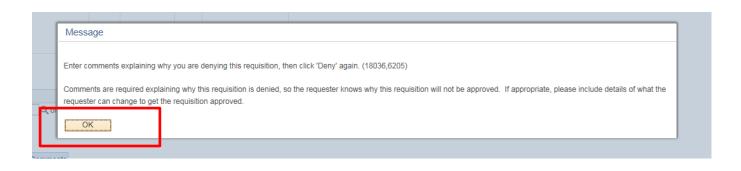

#### Agency PSA\_POS Approval

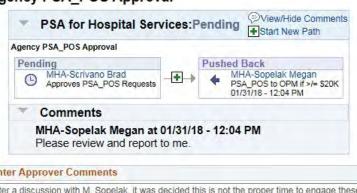

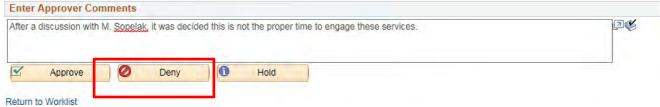

#### Requisition Approval

#### Confirmation

PSA for Hospital Services has been denied.

#### Review/Edit Approvers

#### Agency PSA\_POS Approval

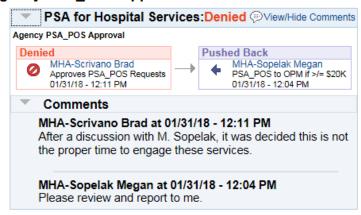

Denying a req sends it back to the Requester who can edit it for resubmittal or cancel

#### Return to Worklist

#### Worklist

Worklist for ThrallD: MHA-Thrall Dee Worklist Filters Feed -Detail View Worklist Items Personalize | Find | View All | [2] | From Date From Work Item Worked By Activity Priority Link MHA-Scrivano Brad 01/31/2018 Transaction Denied Approval Workflow Mark Worked HEALTH CL : Hospital Services :

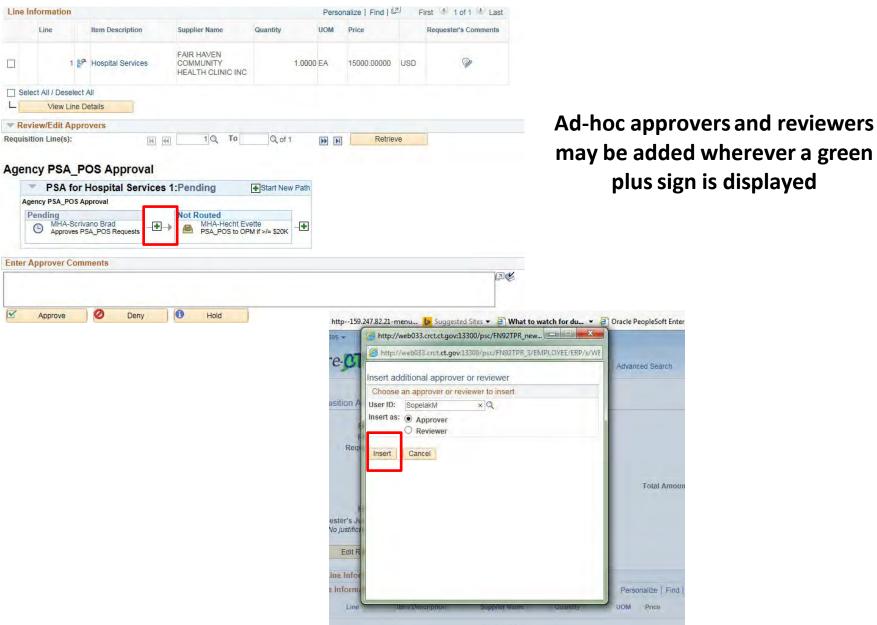

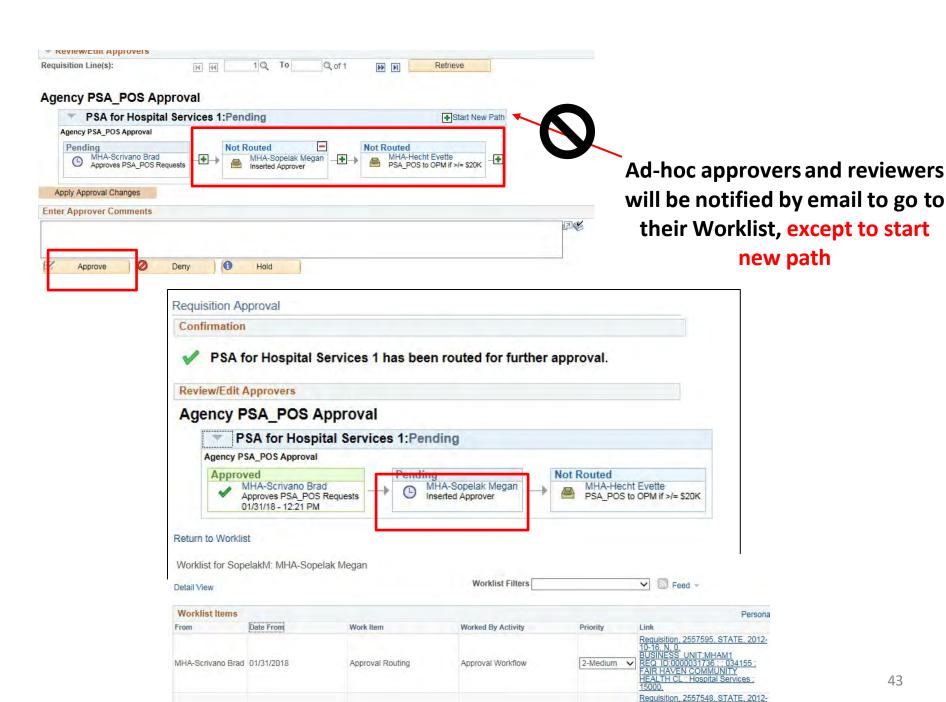

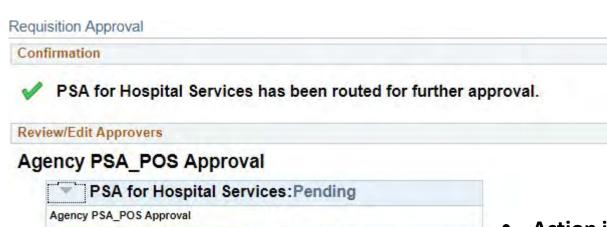

Pendina

Multiple Approvers

Return to Worklist

Approved

MHA-Scrivano Brad

Approves PSA\_POS Requests 01/25/18 - 11:59 AM

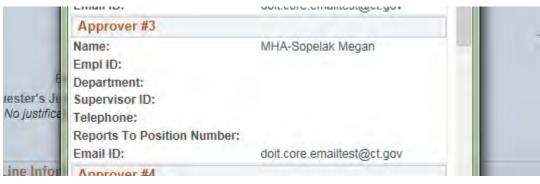

- Action is date and time stamped, and sent to the Worklist of the next approver(s)
- Click the Multiple Approvers link to see who has been set up to perform the next approval